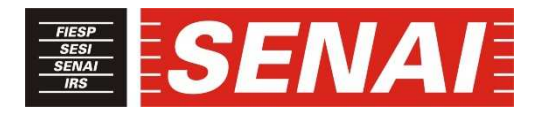

## **MANUFATURA DIGITAL: SIMULAÇÃO DE USINAGEM**

#### **DIGITAL MANUFACTURING: MACHINING SIMULATION**

**Carlos Aurelio González Cardozo<sup>1</sup>** <sup>i</sup> **José Roberto dos Santos<sup>2</sup>** ii

#### **RESUMO**

As novas tecnologias utilizadas nos sistemas de produtivos, estão revolucionando os métodos de manufatura. A Industria 4.0 é considerada a quarta revolução industriais, tecnologias que surgiram e evoluiram apartir da terceira revolução industrial, entre elas: Computador Auxiliando Desenhos (CAD), Computador Auxiliando Engenharia (CAE), Computador Auxiliando Manufatura (CAM), a Robótica e o Comando Numérico Computadorizado (CNC). Agora são beneficiado pela tecnologias da informação que permite também a comunicação entre equipamentos (coisas), isto é a Internet das Coisas, máquinas e equipamentos são mais inteligentes com a aplicação da Inteligência Artificial ou Aprendizagem de Máquinas (*Machine Learning),* a velocidade da comunicação e capacidade de armazenamento conseguiram grandes avanços com o chamado Computador en Nuvem e Big Data. O objetivo deste estudo é abordar tecnologias utilizadas em manufatura digital que dão base à Industria 4.0, principalmente o CAM, que é utilizado em conjunto com o CNC e com a simulação de usinagem (*Machining Simulation*), na chamada manufatura virtual que é utilizada para validar produtos e processos atraves de simulações com objetivos de otimizar o desenvolvimento de novas metodos de fabricação, reduzindo tempos e riscos de colisões de máquinas. Além disso, apresentar a evolução dessas ferramentas tecnologicas utilizadas na manufatura digital.

#### **ABSTRACT**

Like the new technologies used in production systems, are revolutionizing manufacturing methods. Industry 4.0 is considered the fourth industrial revolution, the technologies that emerged and evolved from the third industrial revolution, including: Computer Assisting Drawings (CAD), Computer Assisting Engineering (CAE), Computer Assisting Manufacturing (CAM), Robotics and Computer Numerical Command (CNC). Now are benefited by information technology that also allows communication between equipment (things), that is, the Internet of Things, machines and equipment are more intelligent with the application of Artificial Intelligence or Machine Learning, the speed of communication and storage capacity. achieved great advances with the so-called Computer in New and Big Data. The objective of the study is to approach the technologies used in digital manufacturing that base Industry 4.0, mainly

<sup>&</sup>lt;sup>1</sup> Docente na Faculdade SENAI de Tecnologia Mecatrônica. Me. em Engenharia Mecânica. Email: carlos.cardozo@sp.senai.br

<sup>&</sup>lt;sup>2</sup> Docente na Faculdade SENAI de Tecnologia Mecatrônica. E-mail: joseroberto@sp.senai.br

CAM, which is used in conjunction with the CNC and with a machining simulation, in the socalled virtual manufacturing that is used to validate products and processes through simulations with the objective of optimizing the development of new manufacturing methods, times and risks of machine collisions. In addition, to present the evolution of these technological tools used in digital manufacturing.

# **1 INTRODUÇÃO**

Os métodos de fabricação têm se modernizado nos últimos tempos para se adaptar à nova realidade mundial, as empresas manufatureiras investem na customização em massa e para isso necessita-se de grande agilidade, o que aumenta os custos, por isso é necessário desenvolver novos e mais eficientes métodos de produção.

Em 1950, Japão já previa essa necessidade de se produzir produtos diferentes e personalizados, por isso foi implantado na época a manufatura enxuta (*Lean Manufacturing)*, que exigiu a automação, requisito fundamental para se ter flexibilidade e reduzir custos de produção, estas mudanças deram origem a mecatrônica, que criou técnicas necessárias para automação da manufatura. Surgiram novas tecnologias: Computador Auxiliando Desenhos (CAD), Computador Auxiliando Manufatura (CAM), Computador Auxiliando Engenharia (CAE) e Comando Numérico Computadorizado (CNC), estas tecnologias evoluíram dando origem a manufatura digital e manufatura virtual, e agora ganham mais agilidade com as novas tecnologias da informação, o uso industrial da internet e da robótica, integrando todo o sistema produtivo. O principal objetivo deste trabalho é abordado essas tecnologias.

## **2 INTEGRAÇÃO DA MANUFATURA**

A Integrada da manufatura sempre foi importante e ganhou grande importância com a implantação dos conceitos de manufatura enxuta (*Lean Manufacturing*), mas a grande necessidade de integração de todos os sistemas produtivo, se deu nas últimas décadas com a implantação da manufatura ágil, no Brasil, a liberação das importações na década de 1990, forçou uma grande evolução nas empresas industrias, que é caracterizada pela integração de todas as atividades da manufatura através de ferramentas de computador que são utilizadas para facilitar e aumentar recursos de automação e que cada vez mais ganham destaque graças a evolução da tecnologia de informação e as facilidades da comunicação entre todas as áreas produtivas, desde: a concepção do produto, projetos, planejamento e programação da produção, geração de roteiros de fabricação, controle de qualidade, e demais atividades da empresa, para isso os sistemas: CAD, CAE, CAM e CNC tem sido fundamentais.

#### **2.1 A importância do material humano na integração**

Um fator muito importante no sucesso da integração e da evolução da manufatura é a forma como: recursos humanos, materiais e equipamentos são organizados para promover o senso de responsabilidade, o que permitirá o controle efetivos do sucesso, isto depende de uma abordagem administrativa diferenciada, que incentive para que todos os funcionários tenha uma visão holística, que permita o envolvimento de todos até nas tomadas de decisão, para isso é necessário que haja confiança, integridade e lealdade mútua. Isto pode ser a chave necessária para produzir qualidade superior e flexibilidade da produção ao menor custo.

A importância da integração e da liderança não podem ser ignoradas, toda empresa necessita de funcionários responsáveis, flexíveis e que trabalhem integrados, para isso há necessidade de líderes, visto que, todo ser humano necessita de apoio, para desenvolver bem suas funções, o mundo todo e principalmente as empresas precisam de pessoas motivadas, e elas precisam de estímulos, saber que tem sempre alguém que o apoia, que o respalda, e está sempre do seu lado para atender suas necessidades básicas para melhorar seu rendimento. Alguém que acompanha de perto e tem como principal objetivo, ajudar, não apenas julgar.

# **2.2 Industria 4.0**

O Conceito de Indústria 4.0 foi criado pelos alemães em 2011, no qual se destacam as fábricas inteligentes que combinam inovações tecnológicas em automação com controle de tecnologia da informação para melhoria de processos. Atualmente, é possível controlar toda a produção e manutenção de uma fábrica pela Internet, que pode ser acessado até por meio de um telefone celular. Nos Estados Unidos, o desenvolvimento de novas tecnologias tem sido tratado como política prioritária para a reconstrução do país. A General Electric (GE) está itilizando impressão 3D para produzir peças de aeronaves, como motores e turbinas. A manufatura aditiva cria peças diretamente, usando camadas de um pó de metal fino e um laser. O resultado são peças complexas, totalmente densas, sem desperdício, e com tempo recorde de produção. A Figura 1 mostra a célula de manufatura inteligente, Indústria 4.0, da Faculdade de Tecnologia em Mecatrônica do SENAI de São Caetano do Sul - SP

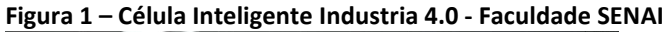

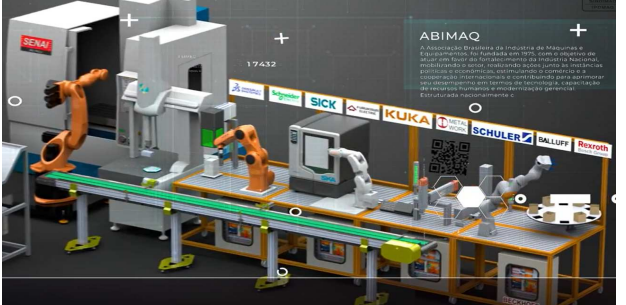

Fonte: Faculdade SENAI de Tecnologia Mecatrônica

Na inauguração dessa planta Indústria 4.0 da Faculdade SENAI de Mecatrônica de São Caetano do Sul, o presidente da Federação das Indústrias (FIESP) e do SENAI, desde sua mesa na Av. Paulista, São Paulo, a mais de 20 quilômetros de ali, por meio de seu celular, operou um robô que retirou a cortina, descobrindo a placa e inaugurando. Figura 2. Isto é utilização da internet das coisas, que faz a comunicação entre objetos, no caso, um aplicativo de celular comandou um robo. As tecnologias utilizadas na integração da célula, em Industria 4.0 são: Internet das Coisas (*IoT*), computação em nuveis **(***Cloud Computing),* inteligencia artificial ou aprendizagem de maquinas (*Machine Learning*), Big Datas, realidade aumentada (**AR**).

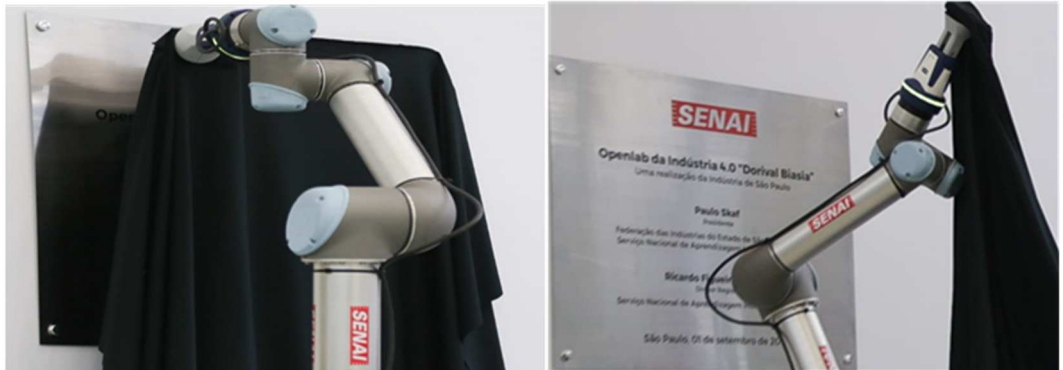

**Figura 2 - Inauguração da Planta de Industria 4.0 – SENAI São Caetano do Sul** 

Fonte: Faculdade SENAI de Tecnologia Mecatrônica

### **2**.**3 Manufatura digital**

Para aplicar a manufatura digital ou virtual é necessário criar um ambiente virtuais que será utilizado no projeto, na produção e no controle, utiliza-se um conjunto de softwares de simulação que irão fornecer informações sobre o processo de desenvolvimento de produtos para otimizar os métodos de produção e de utilização dos mesmos, atualmente é possível simular tudo, uma montagem por exemplo, para evitar fabricação de peças que depois de prontas não permitiram o encaixe corretamente, simular processos de produção em geral antes da investir dinheiro em máquinas e equipamentos, é necessário simular a utilização dos produtos e dos sistemas de produção antes de implantar um ambiente físico, cria-se um ambientes virtuais modelados em computador o mais semelhantes possível aos ambientes físicos reais. Esta proposta de simulação vem sendo utilizada por muitas empresas com objetivos de revolucionar os processos de manufatura, visando introduzir no mercado, produtos de melhor qualidade e com menores custos, de forma mais rápida e econômica. A manufatura virtual se aplica em todo o processo produtivo desde: o projeto, o processo, o controle, ou da aplicação dos produtos, daremos ênfase aqui a simulação de processos.

## **2.3.1 Simulações de células de manufatura robotizadas**

Qualquer tipo de sistema produtivo pode ser simulado antes de sua implantação, para viabilizar recursos e otimizar os resultados, as células robotizadas são ferramentas decisiva no processo de implementação de células de manufatura automatizadas, para analisar, detalhar, compreender e planejar um novo processo ou alterar uma célula existente, o ideal é simular graficamente o ambiente para especificar equipamentos, envelope de trabalho e gerar trajetórias. Estas simulações são chamadas de programação off-line, com essas simulações podemos prever situações inusitadas e garantindo uma estratégia mais segura de implementação de um processo produtivo automatizado.

## **2.3.2 Simulação de processos de usinagem**

A simulação durante a elaboração de um processo de usinagem começa desde a primeira operação que é planejada, todo software de CAM permite isso, só que a simulação é apenas a relação entre ferramenta, dispositivo e peça. Para se ter uma simulação mais segura que avalie a relação: ferramenta, dispositivo, peça e máquina é necessário utilizar o módulo próprio de simulação com máquina (*Machining Simulation)*, é uma aplicação dos próprios softwares de CAM. Todos os softwares de CAM já dispõe de uma biblioteca com diversos modelos de máquinas-ferramentas a CNC, que podem ser utilizadas para simulações de usinagem com máquina, mas também é possível modelar, montar e fazer estudos de cinemática das próprias máquinas que existentes na oficina, utilizando o módulo de construção de máquinas, (*Machine Tool Builder*) e criar nossa própria biblioteca de máquinas, no momento de planejar o processo de um novo produto, é possível simular nas diversas máquinas disponível o que irá facilitar a tomada de decisão na hora da escolha da máquina mais apropriada para tal processo.

Com o módulo de construção de máquinas-ferramentas *(Machine Tool Builder)*, é feita a construção da máquina que costa de: montagens e estudos da cinemática das máquinas CNC que estarão à disposição para a simulação de usinagem utilizando o modulo de simulação de máquinas-ferramentas *(Machine Tool Simulation),* esta simulação nas próprias máquinas da empresa, exatamente como é a usinagem real no chão de fábrica. O objetivo principal desta simulação e evitar colisões que irão aumentar custos de manutenção e provocar atrasos no cronograma de produção. A simulação da usinagem é fundamental para evidenciar erros de programação e evitar perdas de tempo na produção devido a colisões que podem ter custos muito altos e até a perda definitiva da máquina-ferramenta CNC.

### **3 DESENVOLVIMENTO DE UM PROCESSO DE FABRICAÇÃO**

As ferramenta CAD/CAM/CAE/CNC que surgiram na década de 1960 para atender as exigências da manufatura enxuta, foram fundamental no desenvolvimento da indústria automobilística mundial, sendo utilizadas na manufatura ágil e manufatura virtual, onde foi introduzido as ferramentas de simulação para desenvolver novos projetos e validar processos de fabricação, e continuam na Indústria 4.0, associada à utilização de novas tecnologias de comunicação que permitem uma melhor integração na manufatura com a criação de novas soluções , utilizadas na manufatura digital, onde também se utiliza outras tecnologias, mas o objetivo é sempre fazer o análise de engenharia para garantir a segurança, agilidade e a eficiência destas instalações.

Os sistemas de desenvolvimento e de análises de produtos tiveram uma grande evolução para facilitar o trabalho de projetistas e de programadores, tanto o software de CAD como de CAM, também os comandos CNC, já dispõem de módulos específicos para cada aplicação, ferramentas interativas amigáveis, linguagens interativas para programação CNC e planejamento do processo automático no próprio CAM.

Será estudado aqui alguns casos de planejamento do processo e programação de usinagem de peças complexas. Inicialmente será visto, a programação na própria máquina que dispõem de um comando CNC *Heidenhain* TNC 530, e a seguir, as aplicações de módulos específicos para planejamento de processos e programação de usinagem de algumas peças complexas utilizando software de CAM em conjunto com os módulos próprios e criando condições que permitem a simulação em máquinas virtuais*.*

#### **3.1 Programação direta no comando da máquina**

Programação direto na máquina, é utilizado principalmente para peças simples, apesar das inovações nos comandos que dispõem de ciclos e de linguagens alternativas, mas para peças mais complexas ainda é muito trabalhoso. Apesar dos controladores CNC mais modernos oferecer uma ótima interface gráfica que mostram claramente o que ocorrera durante a usinagem, más os riscos de colisão são sempre maiores que na programação e simulação feita no computador utilizando softwares próprios de CAM que dispõem de módulos específicos para cada o tipo de peça, e a geração dos códigos CNC utilizando pósprocessadores personalizados para cada máquina e módulos próprios de simulação no computador e em máquina virtual.

Outro tipo de programação é através de softwares chamados simuladores de programação, que podem ser específicos para um tipo de máquina e comando ou genéricos que são configurados de acordo com o comando e máquina desejada, eles não fazem uma programação automática a partir da identificação da geometria como faz o CAM, o programador deverá digitar ou introduzir o programa para simulação, e posteriormente enviar para a máquina CNC. Eles são relativamente bem mais baratos que os softwares de CAM, e em muitos casos eles são fornecidos gratuitamente na compra de máquinas. Estes softwares são para instalação em computadores normais e representam o mesmo comando da máquina, com interface idêntica.

### **3.2 Aplicação dos sistemas CAD/CAM/CNC**

O desenvolvimento de um processo de usinagem em software de CAM, se inicia definindo todos os recursos para execução da usinagem, eles são: as geometrias do produto acabado, da matéria-prima necessária e do dispositivo a utilizar, e as referências de usinagens *MCS* "zero peça", definição das ferramentas necessárias para o processo e a preparação dos métodos de usinagem. Figura 3.

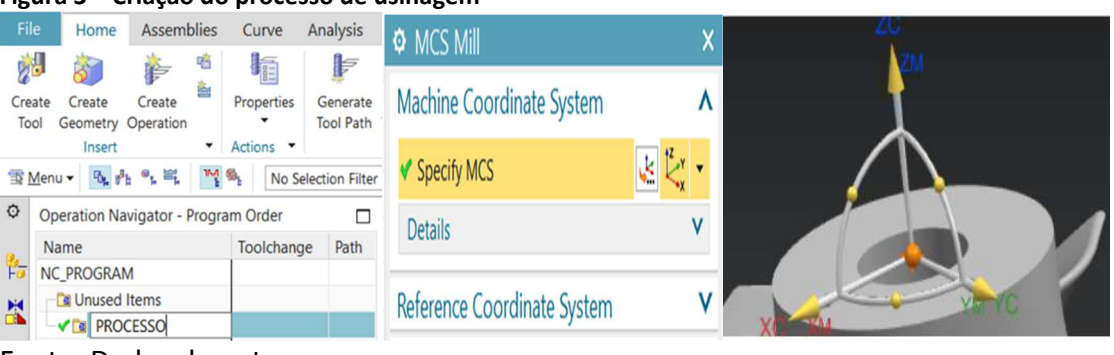

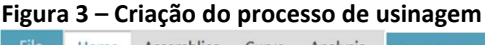

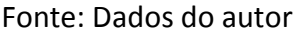

Com relação às ferramentas é possível definir uma a uma cada ferramenta, é possível utilizar ferramentas já prontas das bibliotecas previamente montadas, também podem ser elaborados magazine virtual com todas as ferramentas existente no magazine da máquina, ao iniciar a elaboração de um processo, é necessário saber em que máquina será usinada aquela peça, para escolher o magazine virtual correspondente. Este é o método de seleção de ferramentas mais eficaz e mais próximo da realidade, da mesma forma que temos um magazine real de ferramentas na máquina, esse mesmo magazine estará de forma virtual em seu computador e aparecerá nas simulações ou usinagens virtuais. Este será o método utilizado aqui em este trabalho, importando o magazine completo, como visto na figura 4.

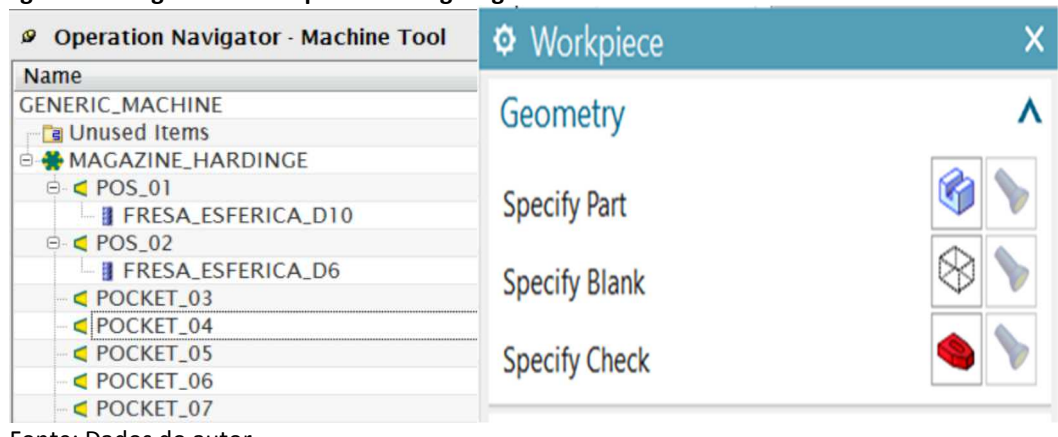

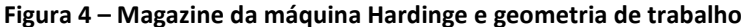

Fonte: Dados do autor

### **3.2.1 – Módulo de usinagem de turbinas hidráulicas**

Será apresentado aqui um caso de desenvolvimento de processo de usinagem utilizando software de CAM NX, com módulo próprio para usinagem de turbinas hidráulica, para mostrar as facilidades oferecidas pelo CAM para usinagem de peças complexas.

No planejamento o processo, CAM normal, para cada operação de usinagem se tem que especificar a área de corte (geometria). Utilizando o módulo próprio para turbinas, criase a geometria *Multi\_Blade\_Geom* e ela estará pronta para todas as operações necessárias para a usinagem*.* 

Selecionar todas as áreas para usinagem de uma hélice: *Hub*, fundo da turbina; *Shroud*, bordas da hélice; *Blade*, hélices principais; *Blade Blend,* raios das hélices principais; *Splitters*, hélices menores intermediárias. A seleção fica como mostra a figura 5.

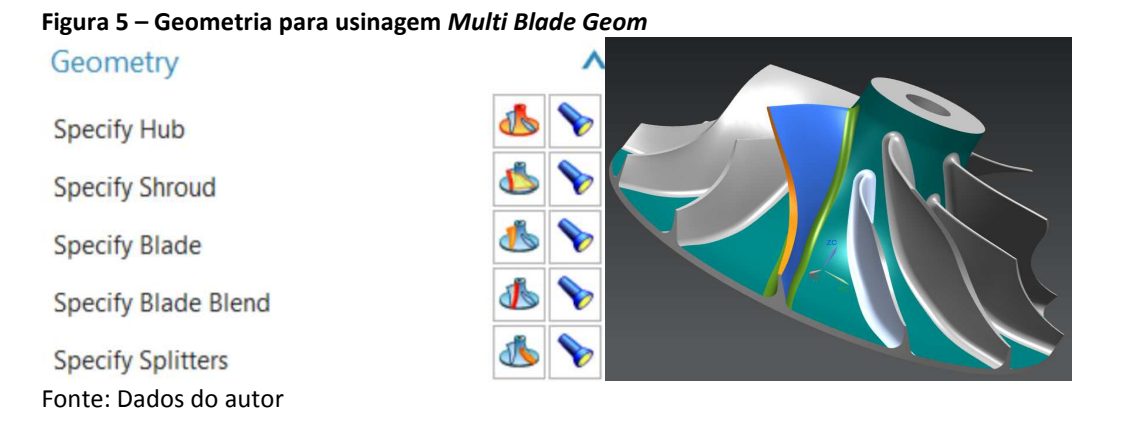

Após todas as áreas: *hub* (fundo da turbina), hélice principal e hélice menor, estarem selecionadas, como na figura 6, deve ser feito a rotação das operações, *Ratate About a Line*.

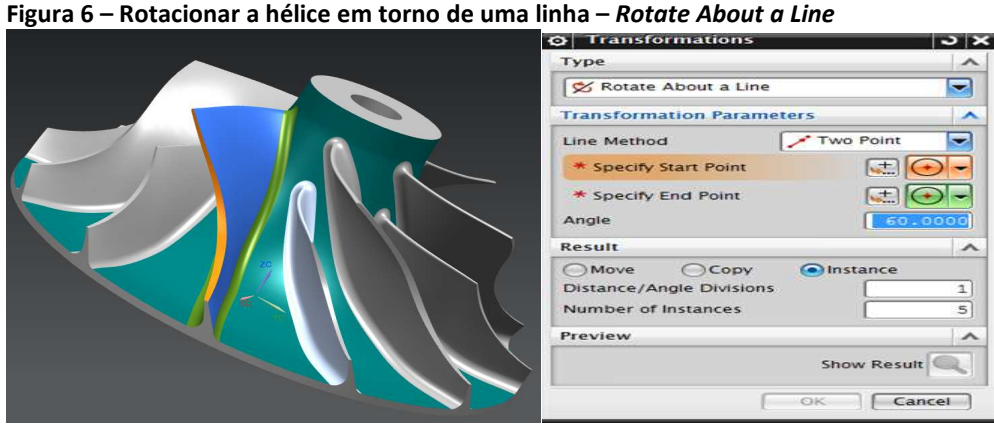

Fonte: Dados do autor

Utilizando o módulo parametrizado visto na figura 7, será feita a rotação das operações para usinagem das outras hélices, vemos o caminho da ferramenta na figura 7, e no visualizador, (*program order view),* observa-se todas as operações de desbaste.

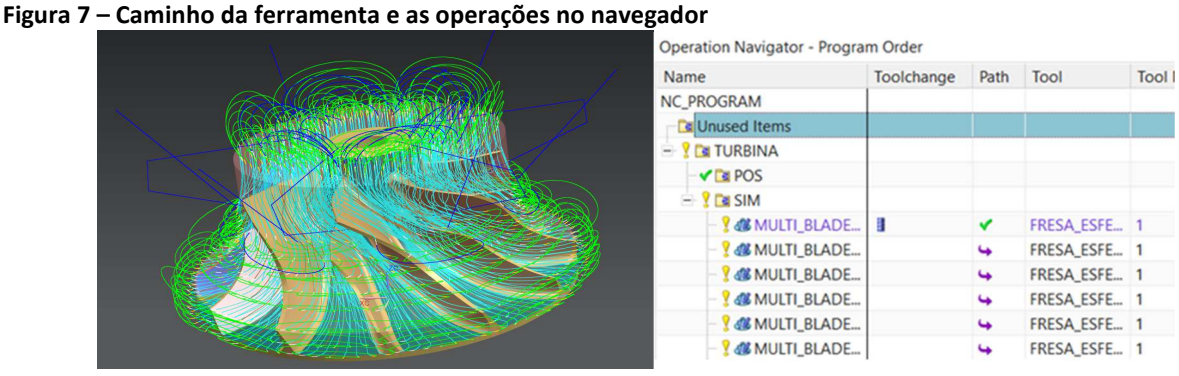

Fonte: Dados do autor

*Blade finish*, é o módulo próprio para acabamento de turbinas*,* todas as áreas serão acabadas, uma a uma: *Hub*, *Shroud*, *Blade*, *Blade Blend.* Conforme a Figura 8.

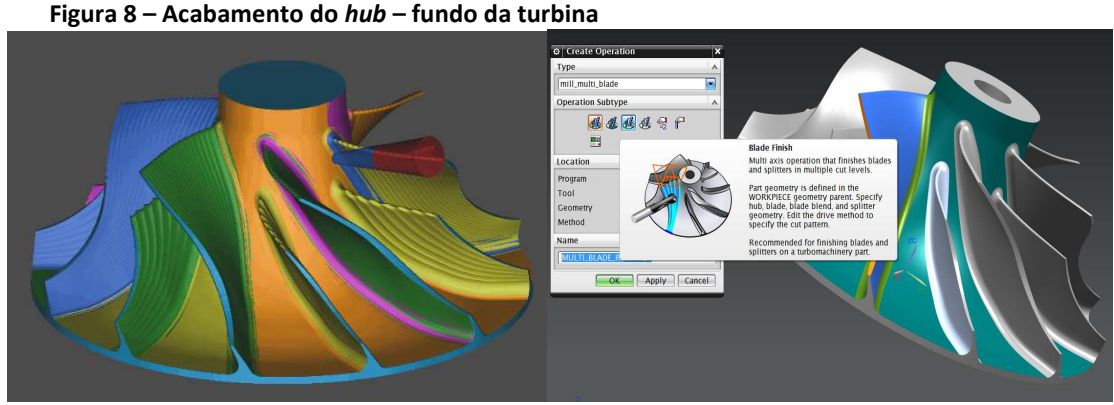

Fonte: Dados do autor

Concluído o desbaste, para o acabamento de uma hélice utiliza-se recurso semelhante ao desbaste, seleciona uma hélice e rotaciona para multiplicar a operação para as outras hélices, como vemos na figura 9, o cominho da ferramenta de todas as hélices.

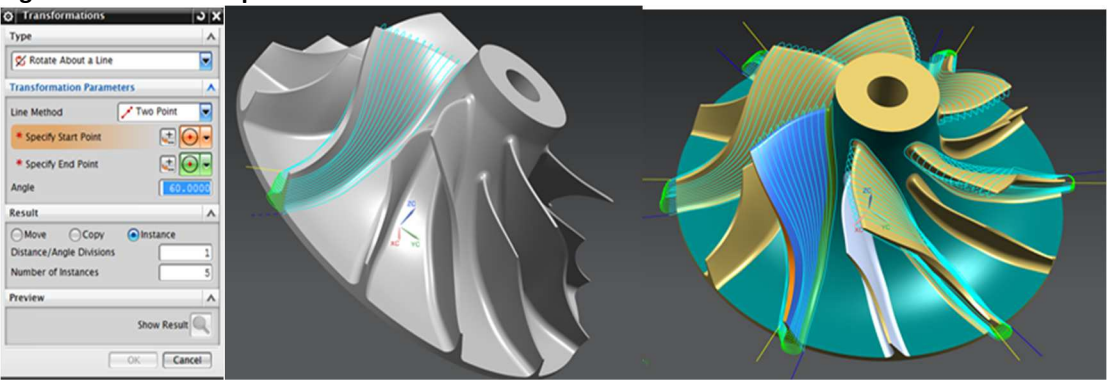

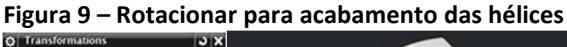

Fonte: Dados do autor

E assim foi concluída a usinagem da turbina, utilizando módulo próprio para desbaste e depois outro módulo para acabamento das hélices principais e por último o acabamento de hélice menor, e raios (*Shroud*, *Blade Blend* e *Splitters),* assim fica concluída a usinagem da turbina como é visto na figura 11.

### **3.3 Simulação de usinagem**

Concluído o planejado do processo é avaliado no computador, a seguir, é feita a simulação em máquina virtual dá biblioteca do módulo *Machining Simulation,* disponível nos softwares de CAM, utilizaremos uma máquina já existente na biblioteca do software. O objetivo é reduzir os riscos de colisão, em está simulação se observa os movimentos entre ferramentas, peça e máquina, aqui se aplica os conceitos da manufatura virtual. Figura 10.

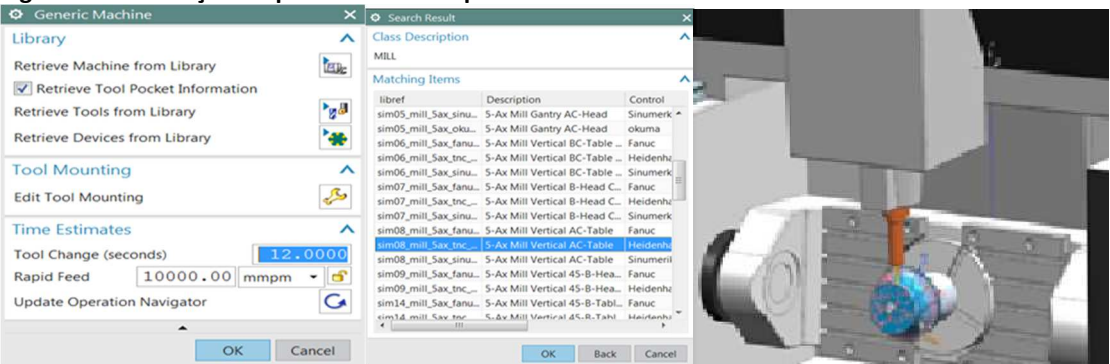

**Figura 10 – Avaliação do processo em máquina virtual da biblioteca NX** 

Fonte: Dados do autor

Processo de usinagem realizado no CAM foi concluído e simulado, avaliando apenas os movimentos dispositivo/peça/ferramenta, a seguir será realizado a simulação com máquina, (*machining simulation),* onde é avaliado também os movimentos da máquina. Figura 11.

Após testado, gerar os códigos CNC no comando *Heidenhain\_530*. Tamanho do programa: 847367 blocos, número de páginas: 1704. Tempo de usinagem: 85.2mm

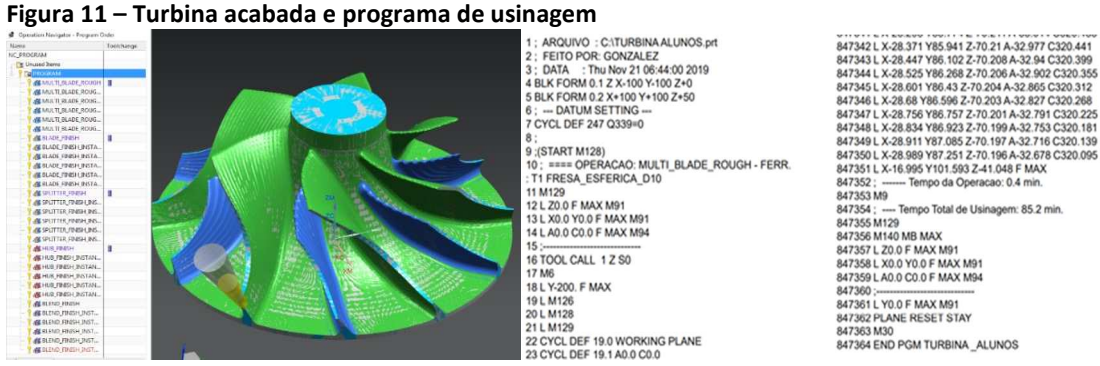

Fonte: Dados do autor

### **3.4 Construção de máquinas ferramenta**

Os softwares já dispõem de bibliotecas de máquinas que permitem a simulação de usinagem, como visto na figura 12. Porém, para se ter uma simulação mais realista o ideal é construir máquinas virtuais a partir das máquinas reais existentes na empresa, nas mesmas dimensões, com os mesmos cursos e demais atributos que caracterizam essas máquinas.

A sequência para construção de máquinas virtuais é: modelar todas as partes da máquina utilizando CAD 3D, montar a máquina com o módulo de montagem (*Assembly*) e fazer a cinemática da máquina utilizando o módulo de construção de máquinas-ferramentas (*Machine Tool Builder)* próprio para construir máquinas virtuais.

### **3.4.1 Modelamento das partes da máquina CNC**

Foram modeladas as partes da máquina utilizando o CAD 3D, para centros de usinagens verticais de cinco eixos, é necessário modelar e montar seis subconjuntos, sendo eles: Base (corpo da máquina), conjunto do eixo X, cabeçote intermediário, eixo Y, cabeçote posterior eixo Z, mesa rotativa eixo A e o conjunto do eixo C.

## **3.4.2 Montagem do produto máquina CNC**

Na montagem da máquina utilizando o *assembly*, será definido a posição de cada componente além dos limites de movimentação de cada eixo e a relação existente entre as partes, ou seja, as restrições de montagem. Ao definir as restrições se está posicionando o ponto zero máquina, ao inserir os componentes na máquina, usando o *Builder*, após inserir a base, basta pôr o compasso no "nariz" do eixo árvore, indicando que ali é o "zero máquina".

Ao iniciar a montagem, criamos um produto novo e adicionamos os componentes, podem ser inseridos todos juntos, e a seguir usar recurso de mover componente para posicionar já alinhados e próximos de suas respectivas posições para facilitar a montagem e definir as restrições de montagem, ou seja, a relação entre os componentes. Figura 12.

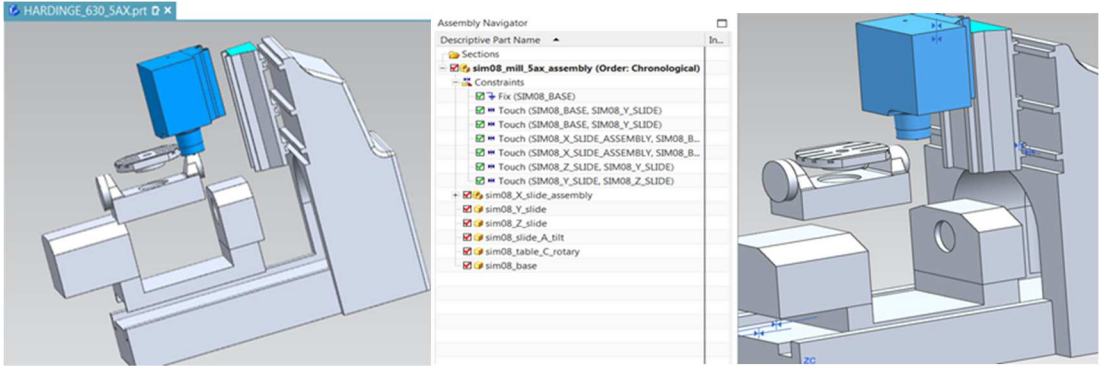

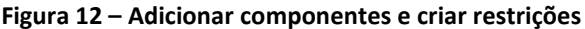

Fonte: Dados do autor

A base é a estrutura principal que suporta todas as cargas, ela será fixada e nivelado no chão de fábrica, e sobre ela se movimentaram os outros componentes, fazendo os cinco movimentos: eixos lineares **X, Y** e **Z** e rotativos **A** e **C**.

Eixo **X**, é o componente que faz o movimento longitudinal, é apoia o eixo **A** que faz a inclinação da mesa, é assim em muitos centros de usinagem vertical de cinco eixos, existem outras configurações.

Eixo **Y** é o cabeçote intermediário, o seu movimento é transversal, está apoiado sobre guias lineares na parte superior da base, este cabeçote dá suporte ao conjunto do cabeçote posterior, eixo **Z**.

Eixo **Z** é o cabeçote principal, se movimenta de forma vertical apoiado e orientado por guias fixas ao cabeçote intermediário. No cabeçote **Z** está localizado o eixo árvore *(spindle)*, eixo rotativo da ferramenta. É o eixo **Z** que faz as medidas de altura ou profundidade das peças.

O eixo **A** é responsável pela inclinação da mesa, está apoiado sobre o eixo **X** e suporta a mesa, eixo **C**, no conjunto do eixo **A** está o mancal e os mecanismos que fazem a mesa rotacionar.

O eixo **C** é também chamado de quinto eixo, é uma mesa rotativa, que gira 360 graus em sentido horário ou anti-horário, no centro mesa será fixado o ponto de montagem da peça (*Setup*)*,* na simulação esse ponto servira para fazer a montagem da peça de forma automática.

Isto ainda não é uma máquina**,** apesar de estar sempre utilizando o termo máquina, isto é apenas um produto montado, figura 12. Não tem atributos de máquina, não tem: eixos definidos; zero máquina (*Machine Zero),* eixo-árvore *– (Spindle),* pontos de montagem (*Setup*), de peça, material e dispositivo, velocidades dos eixos, aceleração e desaceleração.

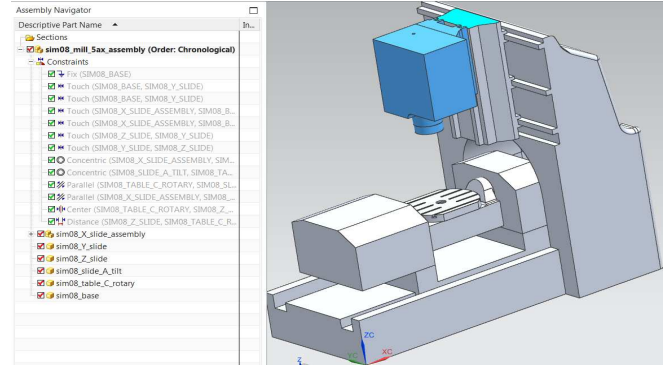

**Figura 12 – Produto montado centro de usinagem de 5 eixos** 

Fonte: Dados do autor

Nome dos arquivos: o produto montado, a máquina virtual e todos os seus componentes deverão ser salvos juntos na biblioteca *(library*) do NX, substituindo as máquinas genéricas existente, para uso posterior na simulação. É por isso que os arquivos terão os mesmos nomes dos arquivos existente, os componentes da máquina serão nomeados usando o padrão NX. As máquinas estarão salvas em:

C:\programfiles\siemens\nx10.0\mach\resource\library\machine\installed\_machines

### **3.4.3 Criar a cinemática da máquina**

Após se ter o produto montado será utilizado o *Machine Tool Builder.* Figura 13, para construir a máquina, determinando toda a cinemática da máquina, criando e editando os eixos, determinar os cursos, quanto e como se movimenta cada eixo, direção e sentido, definindo a relação entre os eixos, também, determinar o ponto zero máquina, "*home machine"* e onde será montada a peça *(setup)* e as ferramentas *(spindle).*

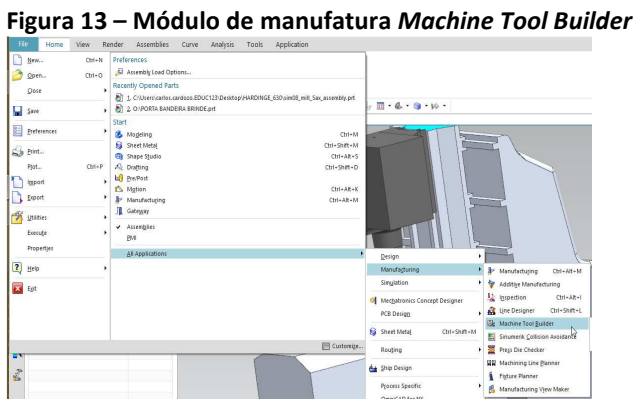

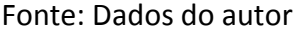

#### **3.4.4 Sequência de construção de máquina**

Inicialmente será inserido a base da máquina e simultaneamente, em editar componente, será fixado o ponto "zero máquina" *(home machine),* que é o ponto de origem para todos os movimentos da máquina. Figura 14

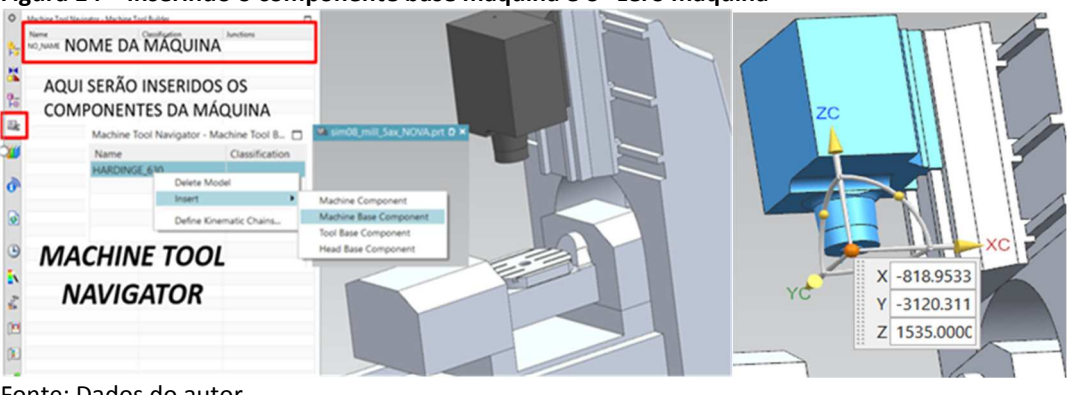

**Figura 14 – Inserindo o componente base máquina e o "zero máquina"** 

Fonte: Dados do autor

A seguir será introduzir os demais componentes: os cinco eixos y os pontos de montagem de peças e de ferramenta, sempre seguindo esta sequência:

1 – Inserir componentes (*insert machine componente*);

2 – Inserir eixos (*insert axis*);

3 - Editar componente (*edit machine componente*) para modificações;

4 - Editar eixos (*edit axis*) para modificações;

Primeiro inserir o componente físico (desenho 3D), onde ele estará posicionado, isto fará a relação de movimento entre os componentes, a seguir inserir o eixo virtual.

Caso precise modificar um componente ou um eixo já inserido, utilizar o editar componente ou editar eixos.

A figura 15 mostra os eixos que foram introduzidos e editados, observe que aparece: o nome e número do eixo, direção e sentido, tipo linear ou rotativo, posição inicial e distâncias (cursos) e suas propriedades dinâmicas: velocidade, aceleração e desaceleração.

| <b>O</b> Edit Axis           |                   |            | $\circ$ $\times$         | <b>Q</b> Edit Axis           |      | $\circ$ $\times$       | $\bullet$<br><b>Edit Axis</b> |      |            | $\sim$ $\times$          |
|------------------------------|-------------------|------------|--------------------------|------------------------------|------|------------------------|-------------------------------|------|------------|--------------------------|
| Name                         |                   |            | ᄉ                        | Name                         |      | ㅅ                      | Name                          |      |            |                          |
| Axis Name                    | 図                 |            |                          | Axis Name                    | M    |                        | Axis Name                     | z    |            |                          |
| Junction                     |                   |            | ᄉ                        | Junction                     |      | ㅅ                      | Junction                      |      |            |                          |
| Selection                    | Name              |            | ÷                        | Selection                    | Name |                        | Selection                     | Name |            |                          |
| Name                         | MACHINE BASE@MA - |            | Name                     | MACHINE BASE@MA -            |      | Name                   | MACHINE BASE@MA -             |      |            |                          |
| Direction                    |                   | -x -       |                          | Direction                    |      | <u>y</u> -             | Direction                     |      |            | Z+                       |
| <b>Axis Settings</b>         |                   |            | $\overline{\phantom{a}}$ | <b>Axis Settings</b>         |      | ㅅ                      | <b>Axis Settings</b>          |      |            |                          |
| Axis Type                    |                   | Linear     | -                        | Axis Type                    |      | Linear<br>$\checkmark$ | Axis Type                     |      | Linear     | $\overline{\phantom{0}}$ |
| V NC Axis                    |                   |            |                          | V NC Axis                    |      |                        | $\triangleright$ NC Axis      |      |            |                          |
| Axis Number                  |                   |            | ı.                       | Axis Number                  |      | $\mathbf{z}$           | <b>Axis Number</b>            |      |            | з                        |
| Initial Value [mm]           |                   | 0.0000     |                          | Initial Value [mm]           |      | 0.0000                 | Initial Value [mm]            |      |            | 0.0000                   |
| <b>Upper Limit [mm]</b>      |                   | 580.0000   |                          | Upper Limit [mm]             |      | 330,0000               | Upper Limit [mm]              |      |            | 0.0000                   |
| <b>Upper Soft Limit [mm]</b> |                   | 100.0000   |                          | <b>Upper Soft Limit [mm]</b> |      | 100.0000               | Upper Soft Limit [mm]         |      |            | 0.0000                   |
| Lower Soft Limit [mm]        |                   | $-100.000$ |                          | Lower Soft Limit [mm]        |      | $-100.000$             | Lower Soft Limit [mm]         |      | $-100.000$ |                          |
| Lower Limit [mm]             |                   | $-305,000$ |                          | Lower Limit [mm]             |      | $-425.000$             | Lower Limit [mm]              |      | $-500.000$ |                          |
| <b>Dynamic Properties</b>    |                   |            | ∼                        | <b>Dynamic Properties</b>    |      | ᄉ                      | <b>Dynamic Properties</b>     |      |            |                          |
| Max Velocity [mm/s]          |                   | 100.0000   |                          | Max Velocity [mm/s]          |      | 100,0000               | Max Velocity [mm/s]           |      | 100,0000   |                          |
| Max Acceleration [mm/s^2]    |                   | 250,0000   |                          | Max Acceleration [mm/s^2]    |      | 250.0000               | Max Acceleration [mm/s^2]     |      | 250,0000   |                          |
| Max Deceleration [mm/s^2]    |                   | 250,0000   |                          | Max Deceleration [mm/s^2]    |      | 250,0000               | Max Deceleration [mm/s^2]     |      | 250,0000   |                          |
| Jerk Limit [mm/s^3]          |                   | $-1.0000$  |                          | Jerk Limit [mm/s^3]          |      | $-1.0000$              | Jerk Limit [mm/s^3]           |      |            | $-1.0000$                |
| Jump Velocity [mm/s]         |                   | 0.0000     |                          | Jump Velocity [mm/s]         |      | 0.0000                 | Jump Velocity [mm/s]          |      |            | 0.0000                   |
| Kv                           |                   | 1,0000     |                          | Kv                           |      | 1,0000                 | Kv                            |      |            | 1.0000                   |
| <b>Fine Precision [mm]</b>   |                   | 0.0100     |                          | <b>Fine Precision [mm]</b>   |      | 0.0100                 | Fine Precision [mm]           |      |            | 0.0100                   |
| <b>Coarse Precision [mm]</b> |                   | 0.0100     |                          | <b>Coarse Precision [mm]</b> |      | 0.0100                 | <b>Coarse Precision [mm]</b>  |      |            | 0.0100                   |

**Figura 15 – Eixos lineares X; Y e Z editados** 

A figura 16 mostra os eixos rotativos A e C que foram introduzidos e editados igual que os eixos lineares, as diferenças são: direção, rotativos com relação a que eixo, tipo rotativo, posição inicial e distâncias (cursos) são dados em graus e suas propriedades dinâmicas: velocidade, aceleração e desaceleração em valores angulares.

Fontes: Dados do autor

| <b>O</b> Edit Axis            | $\mathbf{v} \times$                                 | <b>O</b> Edit Axis            | $\circ$ $\times$   |  |  |
|-------------------------------|-----------------------------------------------------|-------------------------------|--------------------|--|--|
| Name                          | ᄉ                                                   | Name                          | ㅅ                  |  |  |
| Axis Name                     | А                                                   | Axis Name                     | G                  |  |  |
| Junction                      | ㅅ                                                   | Junction                      | ᄉ                  |  |  |
| Selection                     | Name<br>۰                                           | Selection                     | Name               |  |  |
| Name                          | <b>MACHINE BASE@AXI</b><br>$\overline{\phantom{0}}$ | Name                          | MACHINE_BASE@AXI ~ |  |  |
| <b>Direction</b>              | -x                                                  | Direction                     | Z+                 |  |  |
| <b>Axis Settings</b>          | ㅅ                                                   | <b>Axis Settings</b>          |                    |  |  |
| Axis Type                     | Rotary<br>۰                                         | Axis Type                     | Rotary<br>۰        |  |  |
| $\triangleright$ NC Axis      |                                                     | $\triangledown$ NC Axis       |                    |  |  |
| Axis Number                   | 4                                                   | Axis Number                   | $\leq$             |  |  |
| Initial Value [deg]           | 0.0000                                              | <b>Initial Value [deg]</b>    | 0.0000             |  |  |
| <b>Upper Limit [deg]</b>      | 30,0000                                             | <b>Upper Limit [deg]</b>      | 360,0000           |  |  |
| <b>Upper Soft Limit [deg]</b> | 0.0000                                              | <b>Upper Soft Limit [deg]</b> | 100,0000           |  |  |
| Lower Soft Limit [deg]        | $-100.000$                                          | Lower Soft Limit [deg]        | $-100.000$         |  |  |
| Lower Limit [deg]             | $-120.000$                                          | <b>Lower Limit [deg]</b>      | $-360.000$         |  |  |
| <b>Dynamic Properties</b>     | ㅅ                                                   | <b>Dynamic Properties</b>     |                    |  |  |
| Max Velocity [deg/s]          | 100.0000                                            | Max Velocity [deg/s]          | 100,0000           |  |  |
| Max Acceleration [deg/s^2]    | 250.0000                                            | Max Acceleration [deg/s^2]    | 250.0000           |  |  |
| Max Deceleration [deg/s^2]    | 250.0000                                            | Max Deceleration [deg/s^2]    | 250,0000           |  |  |
| Jerk Limit [deg/s^3]          | $-1.0000$                                           | Jerk Limit [deg/s^3]          | $-1.0000$          |  |  |
| Jump Velocity [deg/s]         | 0.0000                                              | Jump Velocity [deg/s]         | 0.0000             |  |  |
| Kv                            | 1.0000                                              | Kv                            | 1.0000             |  |  |
| <b>Fine Precision [deg]</b>   | 0.0100                                              | <b>Fine Precision [deg]</b>   | 0.0100             |  |  |
| <b>Coarse Precision [deg]</b> | 0.0100                                              | <b>Coarse Precision [deg]</b> | 0.0100             |  |  |

Fonte: Dados do autor

#### **3.4.5 Adicionar pontos de montagem**

 A cinemática da máquina está pronta, falta inserir outros elementos virtuais, eles são os pontos de montagem de ferramentas e peças: *Spindle*, local onde será montada a ferramenta, o *Spindle* pertence ao eixo Z, é inserido como mais um eixo, ele é um eixo rotativo ou suporte dinâmico (*Dinamic Holder*), porém não é controlado pelo CNC, figura 17; *Setup* é o ponto de montagem da peça *(Part Mounting),* é posicionado no centro da mesa rotativa, eixo C, os outros elementos que pertencem ao *setup* são: a peça (*Part*), a matéria-prima (*Blank*) e o dispositivo (*Fixture).* Figura 17.

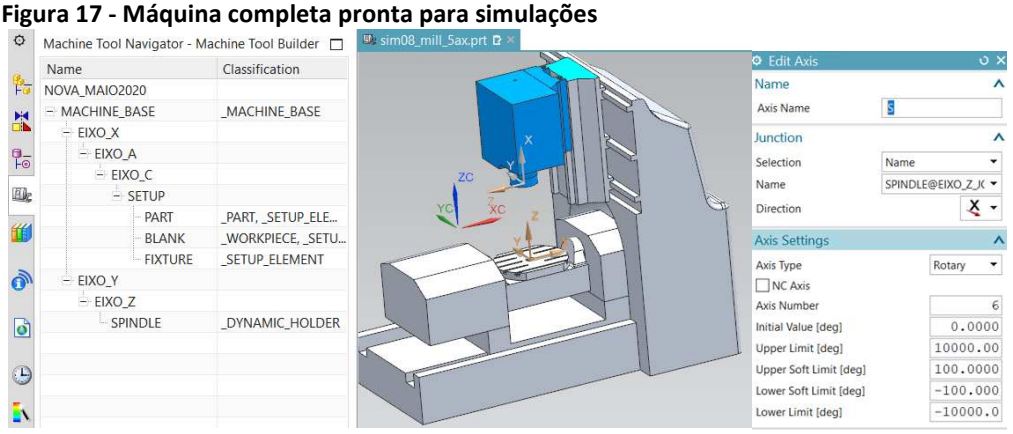

Fonte: Dados do autor

Depois de inserido cada componente e ter editado os eixos, definindo direção e sentido, cursos e os limites de cada eixo, agora é necessário verificar a cinemática da máquina, para isso, utiliza-se a simulação da cinemática (*Preview Motion).* Figura 18.

**Figura 18 – Verificação da cinemática da máquina** 

| <b>D</b> Preview Motion     | 0 x                          |                             | Machine Axis Positions              |          |
|-----------------------------|------------------------------|-----------------------------|-------------------------------------|----------|
| Move Spindle                | $\widehat{\phantom{a}}$<br>Λ |                             | <b>Driven Axes</b>                  | Λ        |
| Move Spindle About Part     |                              |                             | 0.0000<br>$-305.00$                 | 580.00   |
| <b>Move Axes</b>            | ٨                            |                             | 0.0000<br>$-425.00$                 | 330.00   |
| Show Machine Axis Positions | ZC<br>也                      |                             | Oz<br>0.0000<br>$-500.00$           | 0.00     |
| Set Axes To Zero            | G                            | Show Machine Axis Positions | $\bigcirc$ A<br>0.0000<br>$-120.00$ | 30.00    |
| <b>Reset Axes</b>           |                              |                             | $\bigcirc$ c<br>0.0000<br>$-360.00$ | 360.00   |
| Settings                    | Λ                            |                             | Other Axes                          | ∧        |
| Collision Detection         | $\checkmark$                 |                             | $\bigcirc$ s<br>$0.0000 - 10000.00$ | 10000.00 |
|                             | Close                        |                             |                                     | Close    |

Fonte: Dados do autor

## **3.5 Simulação de usinagem em máquina própria**

Agora se tem uma máquina virtual, construída no *Machine Tool Builder*, com os mesmos valores de cursos lineares ou angulares e as mesmas características dinâmicas da máquina real, ela será salva na biblioteca de máquinas do software e estará pronta para outras simulações. É um centro de usinagem vertical de 5 eixos Hardinge Bridgeport XR600. A figura 19 mostra a simulação de usinagem em cinco eixos simultâneos, realizado em está máquina.

 Na figura 20 observa-se a usinagem real da turbina no centro de usinagem da oficina que serviu como padrão para a construção do centro de usinagem virtual.

Fonte: Dados do autor

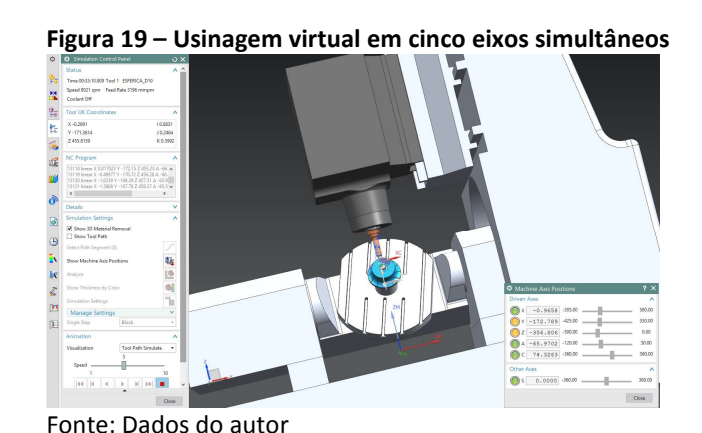

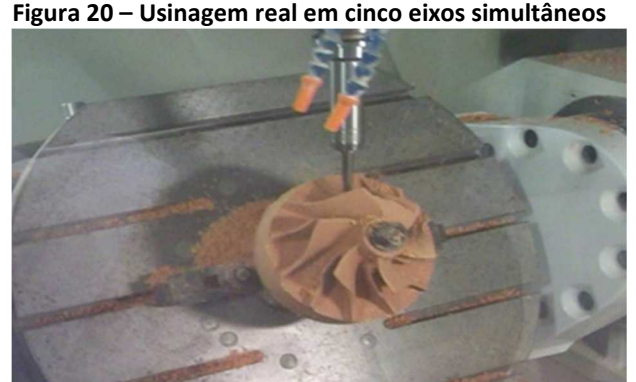

Na figura 21 observa-se peças diversas usinadas em máquinas CNC da Faculdade Senai de Tecnologia Mecatrônica, algumas programadas manualmente direto na máquina CNC, e outras utilizando CAM, ou até mesmo módulos próprios para peças complexas, o que permite fazer uma comparação das dificuldades ou facilidades para desenvolver processos de usinagem e a programação da máquina.

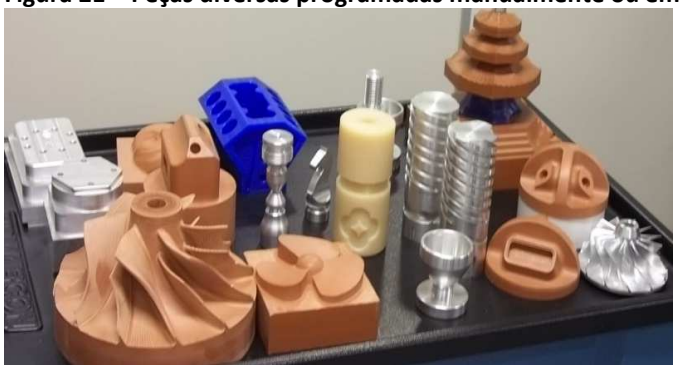

 **Figura 21 – Peças diversas programadas manualmente ou em CAM** 

Fonte: Dados do autor

### **4. CONSIDERAÇÕES FINAIS**

A proposta deste trabalho foi rever a evolução das tecnologias utilizadas na manufatura digital, em seus conceitos e principalmente suas aplicações nos novos sistemas de produção, células automatizadas, células robotizadas e principalmente nas células de Indústria 4.0. Fazer uma aplicação das ferramentas CAD, CAM e CNC, voltada para melhorias no desenvolvimento de produtos e processos, utilizando a manufatura virtual para validar processos de usinagem. Para isso foi feito o modelamento, montagem e construção de uma máquina virtual, que foi utilizada para simulações de usinagem de peças complexas, com usinagem em cinco eixos simultâneos.

Foi possível concluir que é muito favorável a utilização de módulos próprios do CAM, que facilitam enormemente os trabalhos de planejamento do processo, principalmente na programação de peças complexas, em comparação com a programação direto no painel da máquina que pode demorar até um dia, enquanto no CAM, é possível gerar o programa em menos de duas horas, e ainda temos as vantagens de ser feito em um computador e ter a possibilidade de simular em máquina virtual. A programação feita no monitor da máquina além de mais demorado, as condições de simulação são menos seguras que com máquinas virtuais.

Conclui-se que em sistemas de manufatura é fundamental a utilização da manufatura virtual para validar processos, principalmente em células com tecnologias mais avançadas, máquinas e equipamentos de maior custo e produção autônoma em que nada pode dar errado, os custos de manutenção e por perdas de tempo são muito altos, um erro de programa que pare a produção ou cometa uma colisão teria serias consequências econômicas e de segurança, por isso é necessário simular o processo antes de gerar os programas e enviar para as máquinas. Na conclusão final, destaca-se a importância para uma empresa ou mesmo uma instituição de ensino, ter suas máquinas CNC, modeladas a disposição para utilizar em novas simulações, no desenvolvimento de novos processos visando a otimização e a agilização da produção.

# **REFERÊNCIAS CONSULTADAS**

BEDWORTH, David D; Henderson, Mark R; Wolfe, Philip M. **Computer-integrated design and manufacturing**. New York, McGraw-Hill,1991. 653 p.

COZZENS, Richard. **Advanced CATIA V5 workbook**. S.L., SDC,2002,1v.

GONZALEZ CARDOZO, Carlos Aurélio. **Manufatura digital aplicada no contexto da engenharia reversa - estudo de caso**: protótipo virtual do avião Blériot. Campinas, SP. 105p. Dissertação (Mestrado) Universidade Estadual de Campinas, 2012. Disponível em: http://repositorio.unicamp.br/jspui/bitstream/REPOSIP/265311/1/GonzalezCardozo\_Carlos Aurelio M.pdf. Acesso em: 15 fev 2021.

GONZÁLEZ CARDOZO, Carlos Aurelio. Manufatura virtual: Simulação de usinagem em máquinas de cinco eixos. **Revista Ferramental,** n. 86, nov/dez, 2019.

LEPIKSON, Herman A. **Sistemas integrados de manufatura,** Coleção Fábrica do Milênio. Editora Novos Talentos, V1 169 p. 2005

MACHADO, Aryoldo. **Comando numérico aplicado as máquinas-ferramentas**. 4. ed. São Paulo: Ícone, 1990.

WOMACK, James P.; JONES, Daniel T.; ROOS, Daniel. **A Máquina que mudou o mundo,** Rio de Janeiro. Editora Campus, 1992.

## **AGRADECIMENTOS**

Meus agradecimentos à instituição SENAI pela oportunidade de desenvolver este artigo em especial a bibliotecária e aos responsáveis pela edição desta tão prestigiada revista. Meus sinceros agradecimentos aos alunos pelos bons ensinamentos que sempre

recebo deles, isso mesmo, os meus melhores professores atualmente, são os meus alunos.

E em especial, meus agradecimentos a minha família que sempre me apoiam em minhas intensas atividades de fim de semana, e colaboram na correção do meu português e inglês.

**Sobre os autores:** 

#### **<sup>i</sup>CARLOS AURÉLIO GONZÁLEZ CARDOZO**

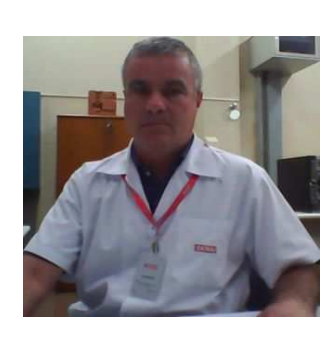

Mestre em Engenharia Mecânica (UNICAMP), Engenheiro Industrial Mecânico, Técnico Mecânico (ETE "Júlio de Mesquita"), Pós-Graduação - Formação Pedagógica para Docência de Ensino Médio Profissionalizante. Experiência na área de Usinagem Convencional e a CNC, Instrutor Torneiro (SENAI), Técnico de Ensino do Curso Técnico em Mecatrônica Industrial, Professor do Curso Superior de Tecnologia em Mecatrônica Industrial, Professor do curso de especialização de CNC e FMS para TCTP, Professor do Curso de Pós-Graduação em Projeto CAD/CAM/CAE da Faculdade SENAI de Tecnologia Mecatrônica. Ministrou aulas de *Machining Simulation* no Colégio Diderot de Paris-França. Ministrou aulas de CAM e *Machining Simulation* no Instituto Tecnológico de Ensino Superior TECSUP, Lima, Peru. É diretor técnico da CGC\_PLM, Soluções em manufatura.

#### **iiJOSÉ ROBERTO DOS SANTOS**

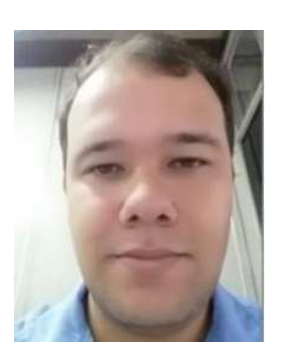

Atualmente ministra aulas na pós-graduação de Indústria 4.0 e na graduação em Tecnologia em Mecatrônica na Faculdade SENAI de Tecnologia Mecatrônica, que fica no SENAI Armando de Arruda Pereira. Assessora também o Instituto SENAI de Tecnologia Metalmecânica em projetos industriais com foco na Indústria 4.0. Durante 9 anos ministrou aulas pelo SENAI-SP, nos cursos de técnico em eletroeletrônica, cursos de aprendizagem industrial eletricista de manutenção e mecânico de usinagem, além de Formação Inicial e Continuada (FIC) com cursos voltados a área de redes de computadores e programação, possui treinamento de Linux, cisco e Microsoft. Possui Pós-graduação na área de segurança da informação pela Uninove (2016), graduação em tecnologia da informação e bacharel em sistema da informação (2009), além de superior em Automação industrial. Tem experiencia na área de Segurança da informação, administração de ambientes de redes Windows e Linux, automação indústria.